**U.S.ARMY ARMY STRONG** 

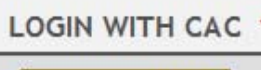

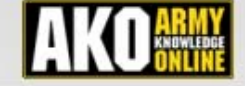

**WHAT IS MEDPROS? E REGISTER FOR AN AKO ACCOUNT L** CAC LOGIN PROCEDURE **E RESET MY AKO PASSWORD** OBTAIN A MEDPROS ACCOUNT (CAC Required) MEDPROS RELATED LINKS MEDPROS CONTACTS AAIT-DC 9R ACCESS REQUEST FORM

**Welcome To MEDPROS** The Medical Protection System (MEDPROS) was developed by the AMEDD to track all immunization, medical readiness, and deployability data for all Active and Reserve components of the Army as well as DA Civilians, contractors and

Home

Help

**Privacy and Security Notice** 

others. It is a powerful tool allowing the chain of command to determine the medical and dental readiness of individuals, units, and task forces. Commander's and Medical leaders at various echelons are responsible for the use and implementation of MEDPROS to measure their unit/individual medical readiness status.

The comprehensive Medical Readiness data includes all medical and dental readiness requirements IAW AR 600-8-101. They include immunizations, permanent physical profiles/duty limitations, eyeglasses/inserts, blood type, medical warning tags, personal deployment meds, pregnancy screening, DNA, HIV and dental status among other data elements.

This is a DoD wab site. The contributor accreditation level of this site is Unplaceified FOUO and below. Do not

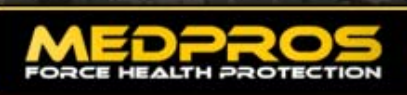

Home **Medical Readiness Immunizations DHA Executive Reports** 

#### **MEDPROS UPDATES**

Latest Message - 2011/01/04 Interim Change to LDP **Definition in MEDPROS:** 

The MEDPROS Program Office approved adding the following text to the existing definition for LDP: "...As an interim solution until more appropriate programming can be implemented, LDP Y may also be used to identify Soldiers who have permanent 3 or 4 in their PULHES serial, have been boarded (awarded Profile Code W or Y), but are still considered non-deployable due to their condition and/or continued need for

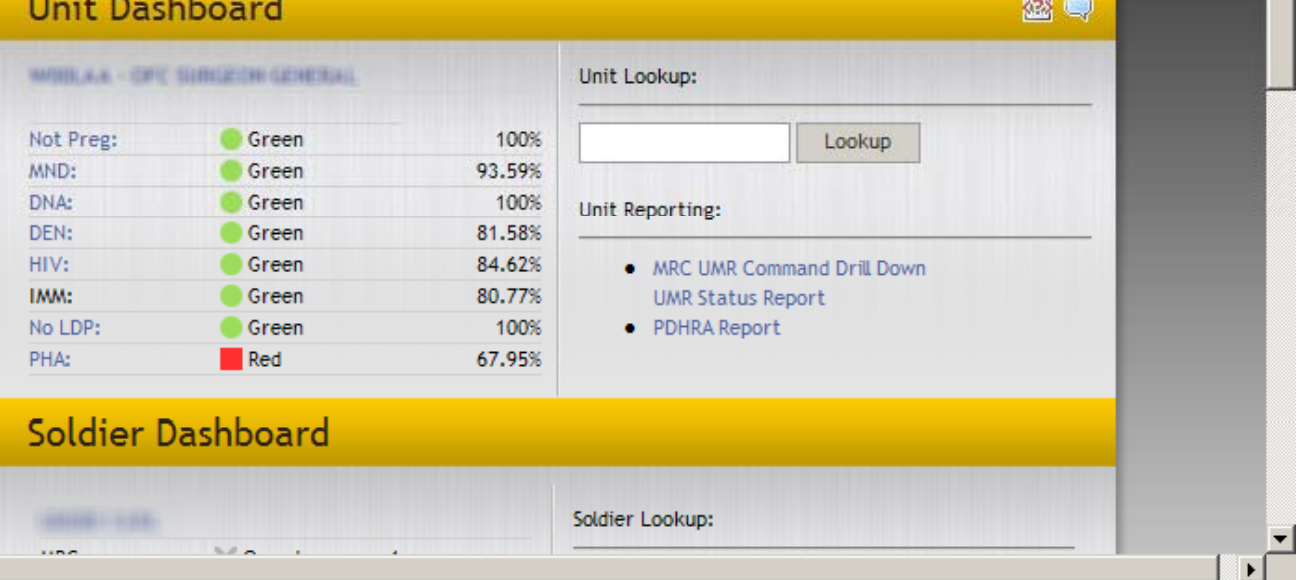

The first screen identifies who you are and your location.

Help

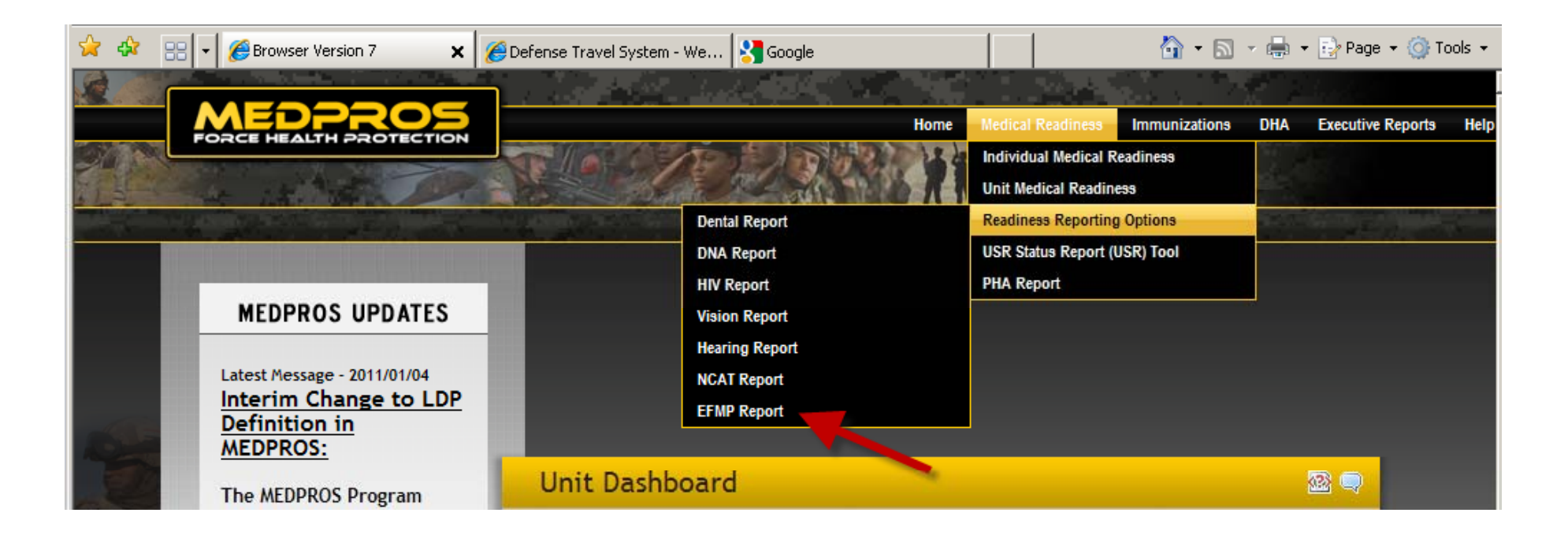

From the menu options, drill down until you can select EFMP Report.

# Medical ReadinessReadiness Reporting Options EFMP Report

### **EFMP Report Screen**

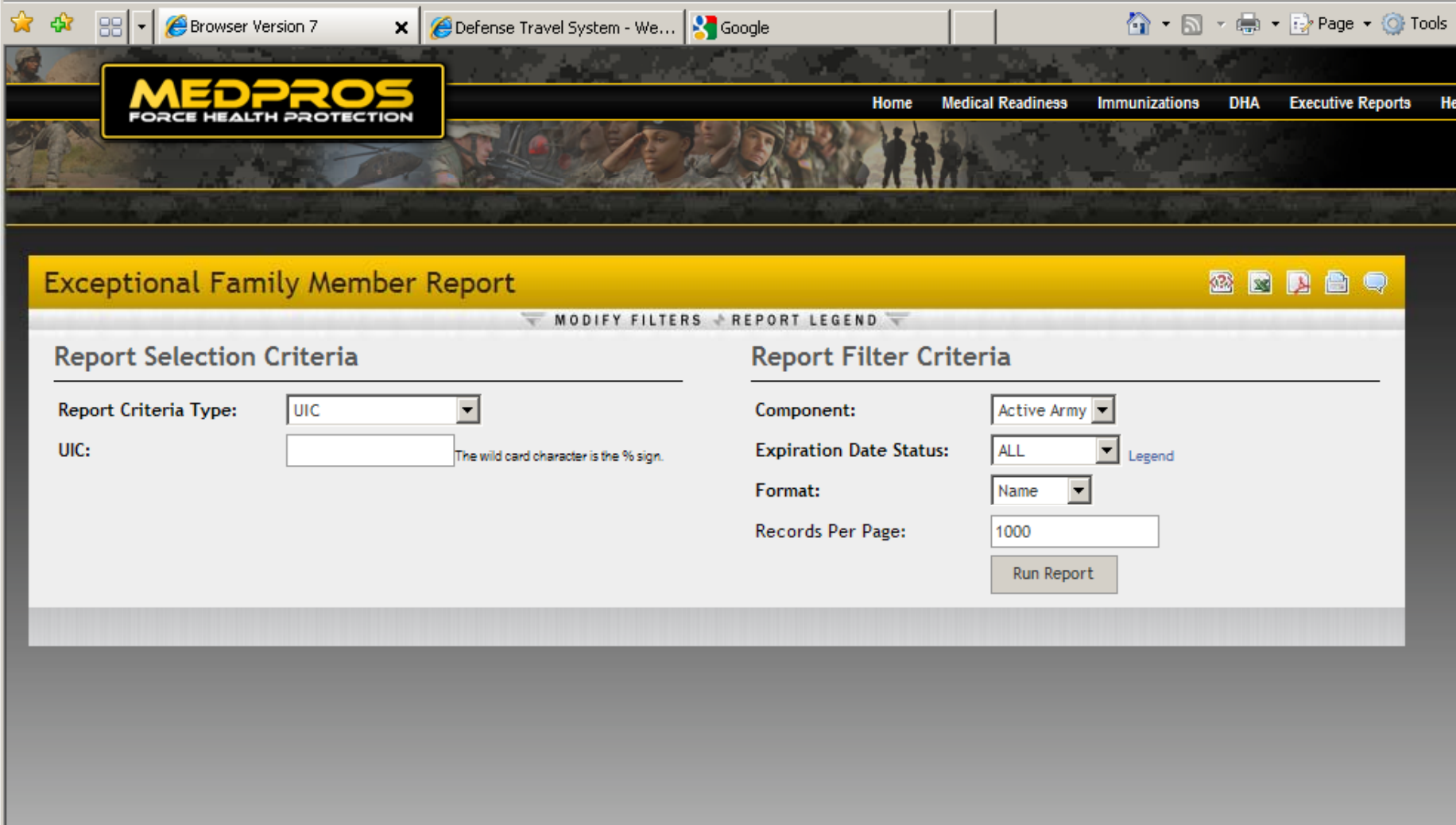

## Select the options Generally, you will want to select the **Soldier Duty Location** to obtain data for a post.

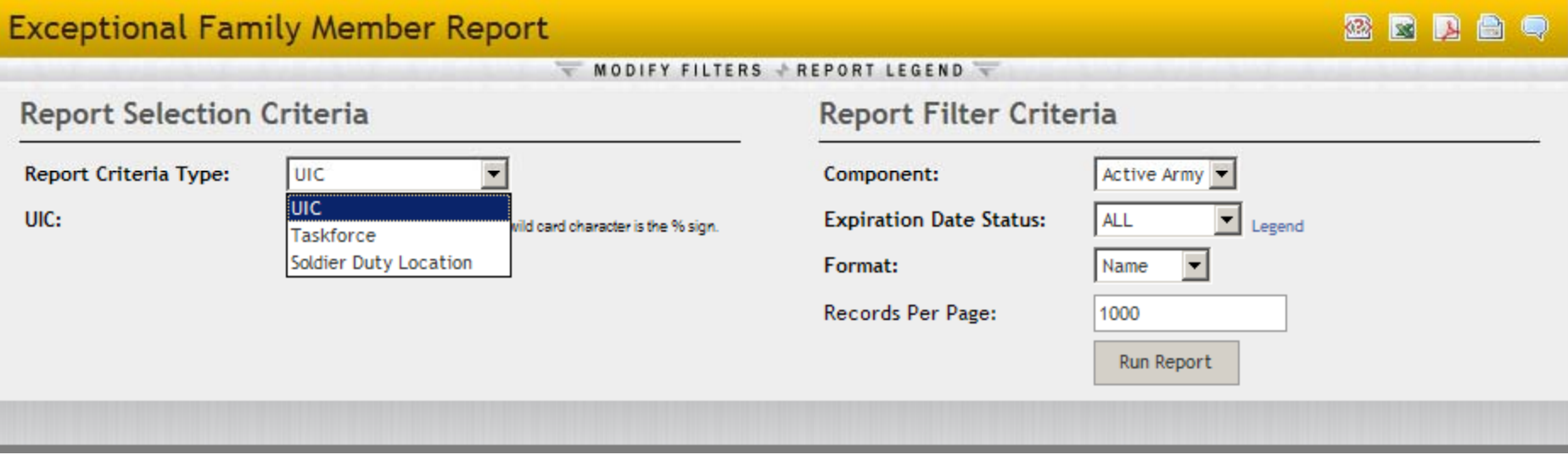

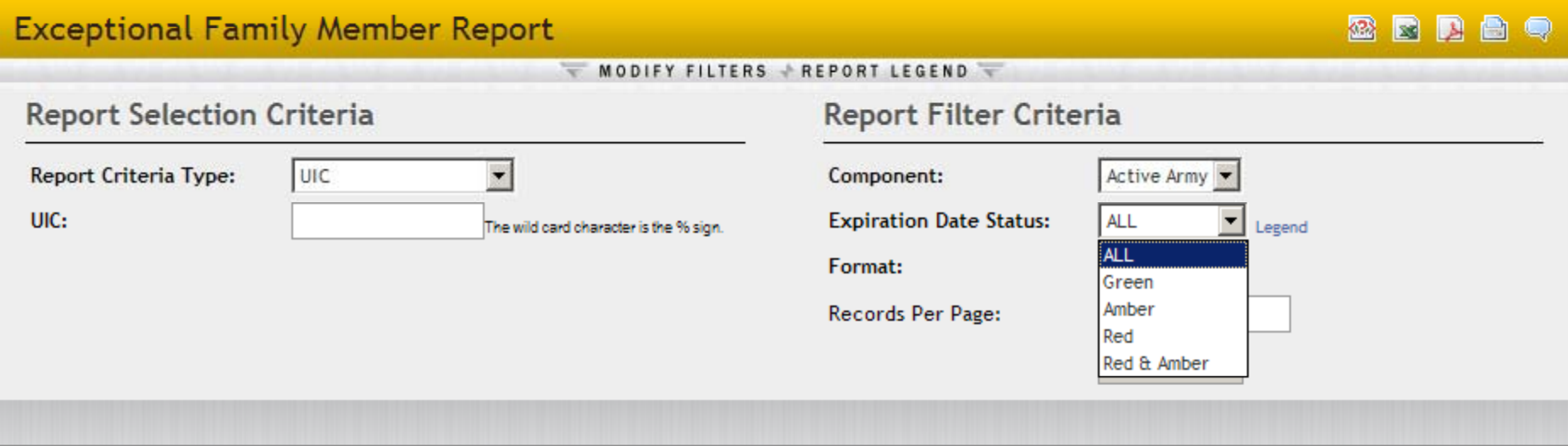

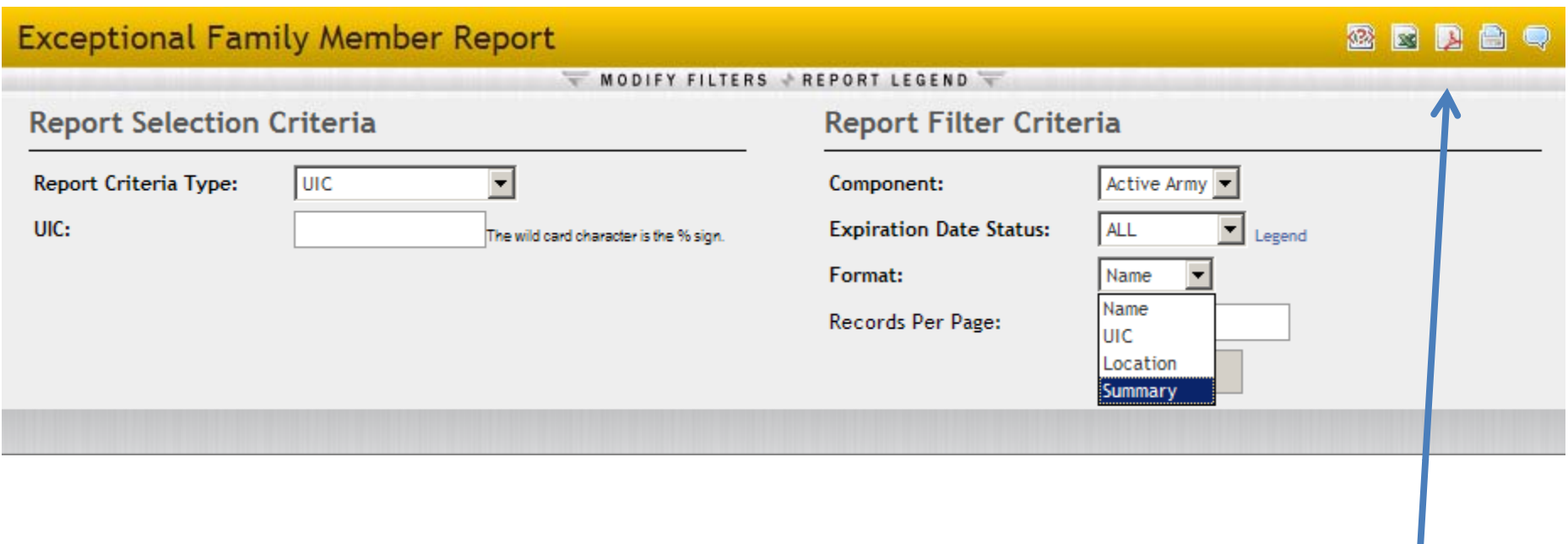

You can save the report as an EXCEL spreadsheet or <sup>a</sup> PDF, or sent it to your printer.

Remember that you are viewing information protected by the Privacy Act.

### **Exceptional Family Member Report**

# **MEDPROS Report - Location**

#### WODIFY FILTERS PREPORT LEGEND

**Exceptional Family Member Report** by Soldier Duty Location: FT SAM HOUSTON, Component: Active Army, EFMP Expiration Date Status: ALL, Format: Name

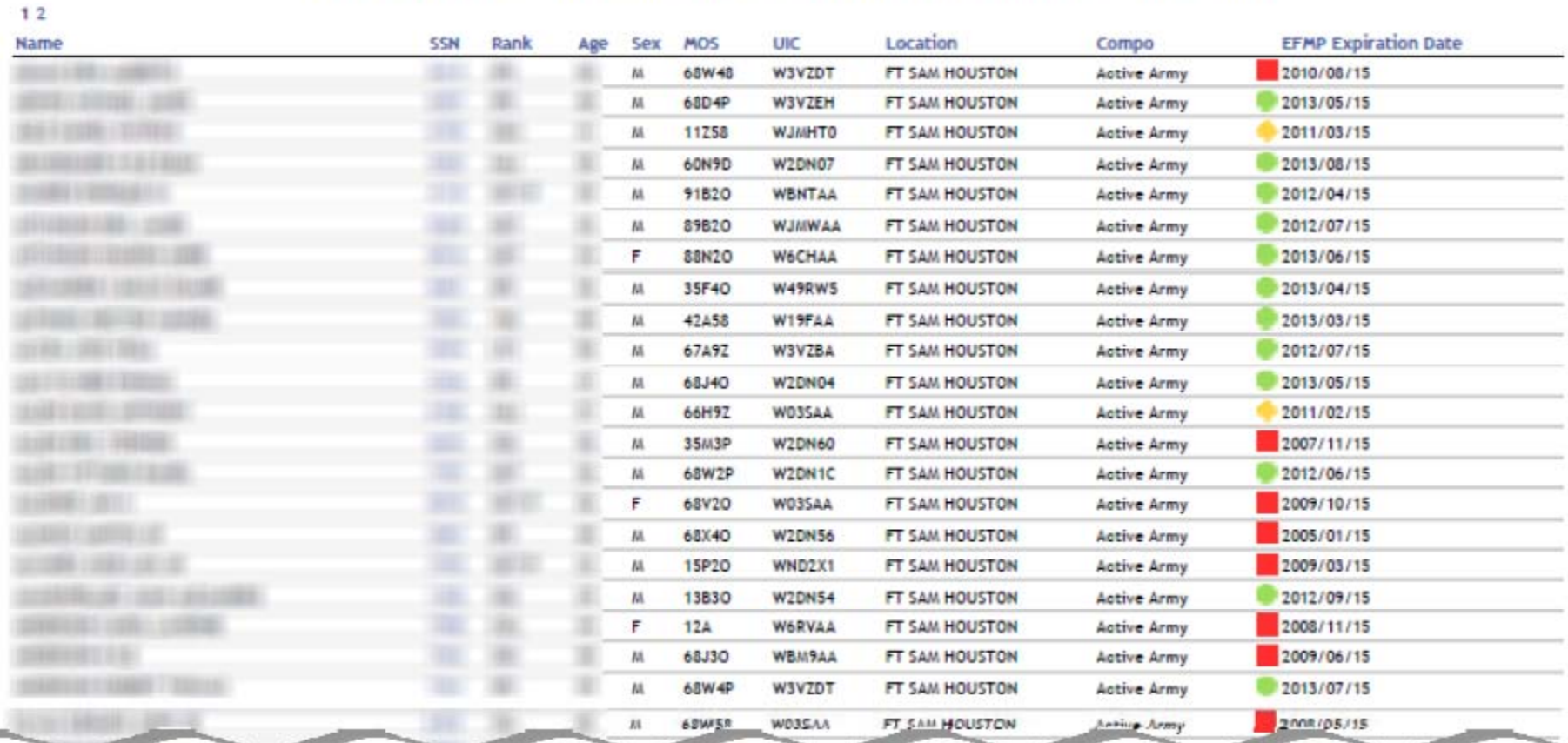

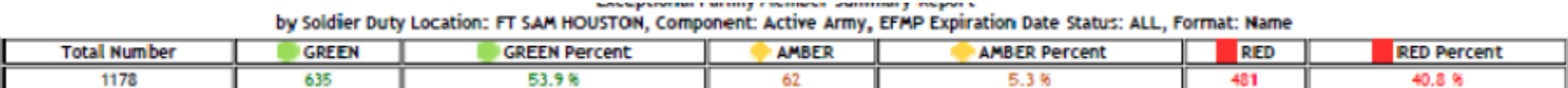